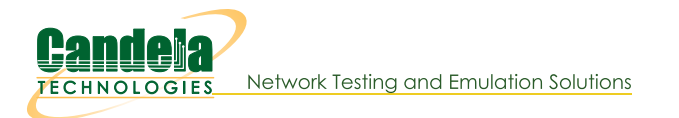

# **LANforge Scripting Cookbook**

The LANforge Scripting Cookbook provides examples of how to run LANforge scripts and LANforge script development. The scripts are written in Python and Perl. The Python scripts are written to support functionality available in Python 3.7 for support of LAnforge systems running Fedora 27

# **LANforge Scripting Cookbook**

# **Running LANforge Python Scripts**

- 1. Getting Started: A Simple Script: sta\_connect2.py **14.**
- 2. Getting Started: Basic: Layer 3 Traffic Generation: test 13.py 2.
- 3. Getting Started: Basic: Layer 4-7 HTTP Traffic Generation: test\_I4.py
- 4. Getting Started: Basic: Layer 4-7 FTP Traffic Generation: test\_I4.py
- 5. Getting Started: Configure and Run Dataplane Test **12.**

[Under development] Intermediate: Layer 4-7 Traffic Generation: test\_I4.py

[Under development] Advanced: Automate Chamber View test: create\_chamberview.py, create\_chamberview\_dut.py, If\_wifi\_capacity\_test.py

# **LANforge Python Scripts Using LANforge Client**

[Under development] Start Here: Modify wiphy radio spatial streams: If\_modify\_radio.py

# **Setup and Run a Test Suite**

6. Suite: Start Here: Initial Setup to Run Scripts Test Suite for AP Testing

[Under development]Intermediate: Run multiple scripts in test suite

**Additional Script Documentation** 

# **Scripting General Information**

- 7. Basics: LANforge Entity IDs 8. Basics: LANforge GUI Introduction **2** <
- 9. Basics: LANforge Scripting Introduction

# **Python Script Development Instructions**

- 10. Python: Querying the LANforge JSON API using Python  $\overline{\mathbb{C}}$
- 11. Python: Managing WANlinks using JSON and Python  $\blacksquare \leq$
- 12. Python: Create Test Scripts With the Realm Class  $\Box$

13. Python: Create Layer 4 Test Scripts With Python **14.** 14. Python: Create Generic Test Scripts With Python **14.** 15. Python: Create VAP Test Scripts With Python 2 5 16. Python: Load Scenarios And Control Test Groups With Python **12.** 17. Python: Record the results of a test as CSV from the REALM monitor script  $\blacksquare$ 18. Python: Record the results of a test as an Excel file from the REALM monitor script  $\mathbb{Z} \leq$ 19. Python: Define and Demonstrate Docstring Usage in Candelatech Python Scripts 24 20. Python: Scan for SSIDs, BSSIDs, and Signals of wireless APs  $\mathbb{Z}$ 21. Python: Probe Ports for Information  $\mathbb{Z}$ 

### **LANforge JSON API**

22. JSON: Querying the LANforge Client for JSON Data 2 <

### **Perl Scripts**

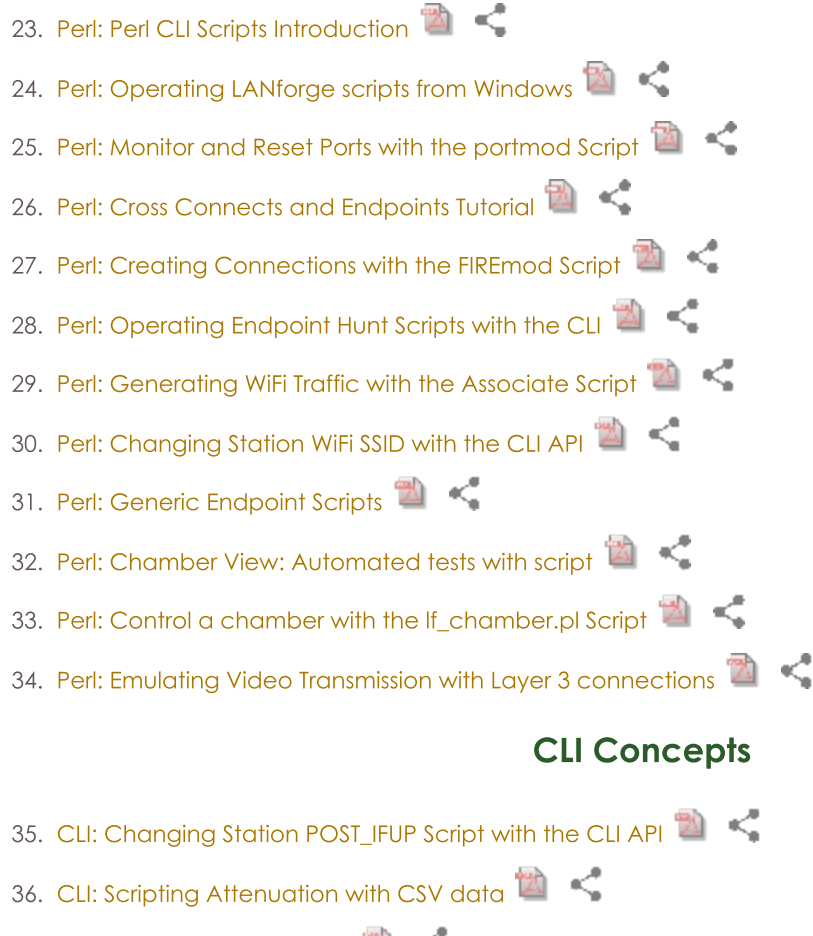

37. CLI: Station CLI Operations

### **Places to Run CLI Commands**

You do not need to operate scripts directly from the LANforge server, and this allows you to code scripts in your preferred text editing environment. Likewise, you do not need to run a copy of LANforge Server on your desktop. Scripts will create a plain-text connection to the LANforger server you specify.

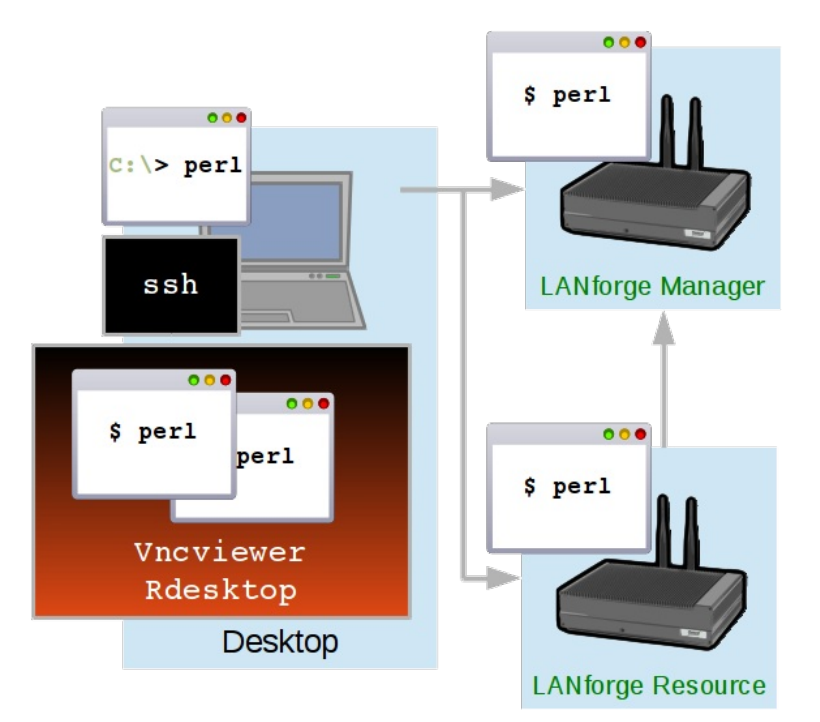

#### **Windows Desktop**

You can install a copy of the LANforge Server on your windows desktop (without a license) so that you have access to the Perl scripting libraries. Edit scripts and run them from your C:\Program Files\LANforge-Server\scripts directory.

#### Linux Desktop

You can copy the LANforge scripts folder directly from your LANforge server to your Documents directory with scp.

#### SSH or VNC connection to LANforge Server

Using vncviewer, rdesktop or ssh are all fine options to connect to the LANforge server to write and operate scripts. The LANforge server comes with a basic Linux desktop and you can use emacs, vim, pluma, or gedit text editors installed by default. When editing scripts on the LANforge server itself, be careful to back up your work before you upgrade LANforge. The LANforge install process will over-write scripts of the same name in the scripts directory.

### **Requirements for Scripts**

Your desktop (or other computer) running CLI scripts needs to have a reliable (wired) connection to the management port of your LANforge server. If you are engaging in long running tests, you might consider running the scripts from the LANforge manager itself if your desktop machine needs to be powered off.

#### **Script Libraries**

CLI scripts are written using Perl. They require the libraries in /home/lanforge/scripts/LANforge Users may write scripts in other programming languages, such as python, but in that case, they will not be able to take direct avantage of the Perl scripts included in LANforge.

#### **On Windows**

LANforge is more fully featured on Linux, but basic support exists on Windows as well.

You can run CLI scripts from any Windows desktop as long as you have Perl installed. You can use ActiveState Perl or Perl from the Cygwin project. We also highly suggest installing PuTTY ssh client to access your LANforge server.

#### On Linux/OS X

Most Linux distributions come with and ssh client and Perl already installed.

#### **LANforge Server Requirements**

The following examples will create test scenarios that work on LANforge Linux systems running the LANforge software with the LANforge kernel and a sufficient license. If you are running LANforge server using another Linux kernel, you may not be able to operate some of the examples. (Features like Armageddon,

operation of WiFi-AC radios, and WanLinks all require drivers included only in Candela provided kernels.)

Please contact us at support@candelatech.com if you have any questions.

### **Before Starting LANforge-CLI Traffic Generation**

Before attempting the examples below, ensure that you have successfully followed these software installation guides:

- LANforge-GUI Installation
- LANforge Server Installation

If you have any questions or suggestions, email support@candelatech.com.

It is also recommended that you back up your current running LANforge Server database so that you may safely return to your current operating state. For instance:

su - root cd /home/lanforge tar - cvzf my db backup.tar.gz DB

• All cookbook examples in one page. Good for printing.

If you have any questions or suggestions, email support@candelatech.com.

Candela Technologies, Inc., 2417 Main Street, Suite 201, Ferndale, WA 98248, USA www.candelatech.com | sales@candelatech.com | +1.360.380.1618